### **Recherche: Wie finde ich mein Buch?**

Der gesamte Bestand der Bibliothek des MPS ist über unseren Online-Katalog (OPAC) abrufbar. Sie finden ihn auf unserer Webseite oder direkt:

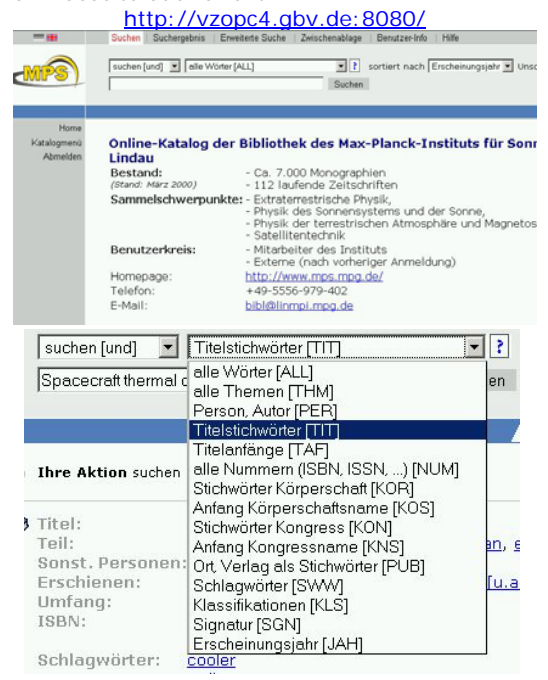

Suchen Sie ein bestimmtes Buch, können Sie im Suchfeld einen Suchauftrag zusammenstellen, indem Sie einen oder mehrere Begriffe eingeben. Wählen Sie dazu den Suchschlüssel "Alle Wörter" oder wählen sie über das Pull-Down-Menü einen anderen Suchschlüssel aus z. B. Titel, Autor, ISBN, Signatur usw. und geben die Suchkriterien ein.

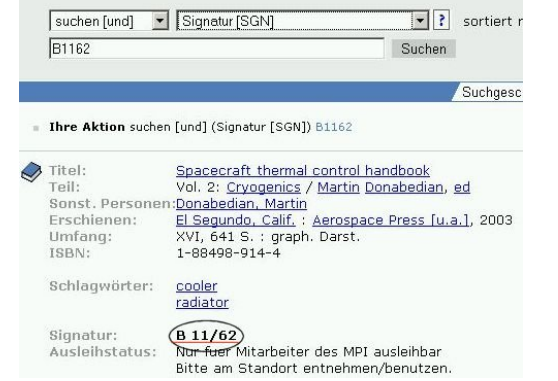

Haben Sie den gewünschten Treffer erzielt, merken Sie sich die Signatur. Sie zeigt Ihnen den Standort im Regal an. Der Ausleihstatus zeigt, ob das Buch verfügbar oder ausgeliehen ist.

### **Wie leihe ich aus?**

Nachdem Sie Ihr gesuchtes Buch aus dem Regal genommen haben, müssen Sie es über unser Selbstverbuchungsterminal ausleihen. Halten Sie dafür bitte Ihren **Mitarbeiterausweis** bereit und folgen Sie den Anweisungen auf dem Bildschirm.

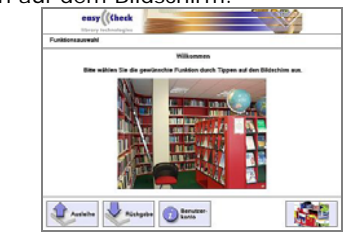

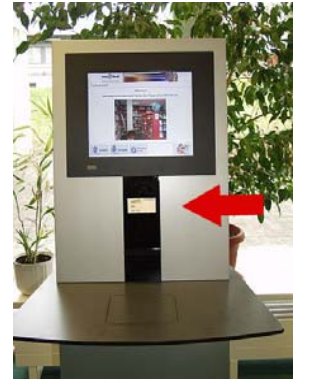

Gehen Sie im Menü auf "Ausleihe" und halten Ihren Mitarbeiterausweis eine bis zwei Sekunden vor die vorgegebene Stelle am Selbstverbuchungsterminal.

Verbuchte Bücher werden am Bildschirm so angezeigt:

#### Erfolgreich verbuchte Medien: 3

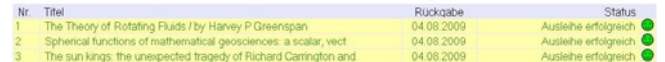

## **Rückgabe**

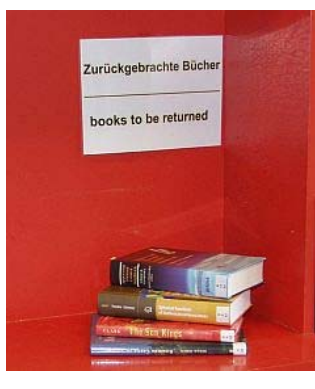

Für die Rückgabe brauchen Sie sich nicht zu identifizieren. Bitte legen Sie die Bücher auf die Mitte der Ablage und drücken Sie am Bildschirm auf "Rückgabe". Bitte stellen Sie die Bücher nicht selbst zurück ins Regal, sondern legen Sie sie auf die "Zurückgebrachte Bücher"-Stelle. Danke!

# **Wie verlängere ich meine ausgeliehenen Bücher?**

Dies können sie bequem von Ihrem Arbeitsplatz aus tun. Gehen Sie auf unseren Online-Katalog (OPAC) und loggen sich über "Benutzerinfo" mit der Nummer auf Ihrer Mitarbeiterkarte ein. Ihr Passwort sind die ersten drei Buchstaben ihres Nachnamens. Möchten Sie ihr Passwort ändern, können Sie dies über "Passwort" tun.

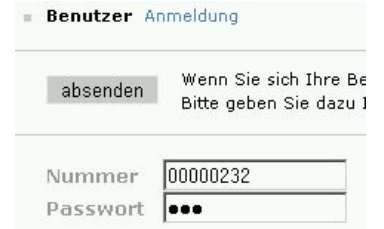

Wenn Sie sich erfolgreich eingeloggt haben, erhalten Sie folgende Ansicht ihres Benutzerkontos:

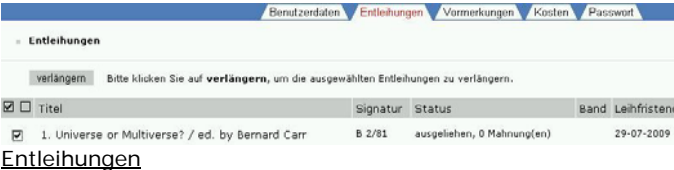

Gehen Sie auf "Entleihungen", bekommen Sie eine Übersicht Ihrer entliehenen Bücher und deren Leihfristen angezeigt.

#### Verlängerungen

Wollen Sie bestimmte Bücher verlängern, haken Sie einfach den Kasten vor dem jeweiligen Buch an und klicken auf "verlängern". Es wird Ihnen Ihre neue Leihfrist angezeigt.

## **Wie finde ich Zeitschriftenbände und leihe diese aus?**

Unser Zeitschriftenbestand ist verzeichnet unter: http://www.mps.mpg.de/services/bibliothek/index.php

Das Zeitschriften-Archiv befindet sich im Keller der Bibliothek, Zeitschriftenbände der letzten fünf Jahren finden Sie im Nebenraum der Bibliothek.

Zeitschriftenbände sind auf zwei unterschiedliche Arten zu entleihen:

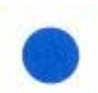

Zeitschriften, die an der Regalbeschriftung mit einem **blauen Punkt gekennzeichnet** sind, müssen ab sofort elektronisch über das Selbstverbuchungsterminal ausgeliehen werden. Dies

betrifft die Zeitschriften im hinteren Lesesaal und die im Zeitschriften-Archiv (Keller).

Für alle anderen Zeitschriftenbände gilt: Tragen Sie bitte Ihren Namen, das Ausleihdatum und Ihre Raumnummer in die Karte ein.

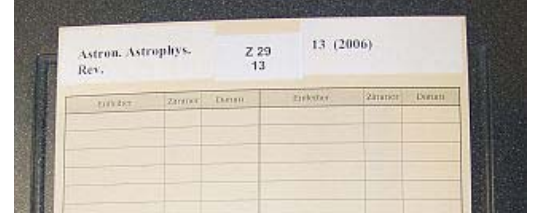

Stecken Sie die Karte an die Stelle, an der Sie den Zeitschriftenband entnommen haben, wie im unteren Bild dargestellt.

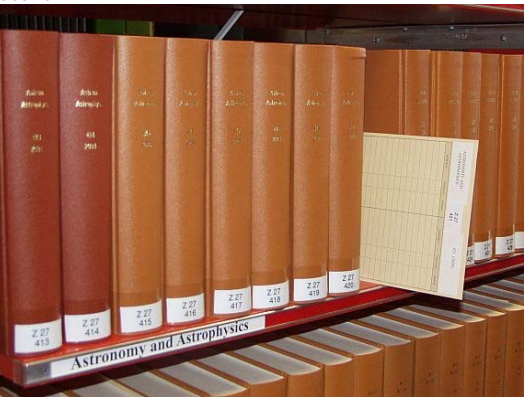

Wenn Sie einen Zeitschriftenband wieder zurückgeben möchten, legen Sie den Band an die "Zurückgebrachte Bücher"-Stelle.

# **Kontaktdaten**

Möchten Sie einen Artikel aus einer Zeitschrift oder ein Buch bestellen über das wir in der Bibliothek nicht verfügen? Wenden Sie sich bitte an uns.

Bei Wünschen und Anfragen bitte an untenstehende E-Mail-Adresse wenden:

Biblio@mps.mpg.de

oder an:

Margit Steinmetz E-Mail: msteinmetz@mps.mpg.de Tel.: 05556-979-274

#### Andrea Mißling

E-Mail: missling@mps.mpg.de Tel.: 05556-979-402

Unser Büro befindet sich im Erdgeschoss direkt neben der Bibliothek, Raum A06.

**Feel free to contact us!** 

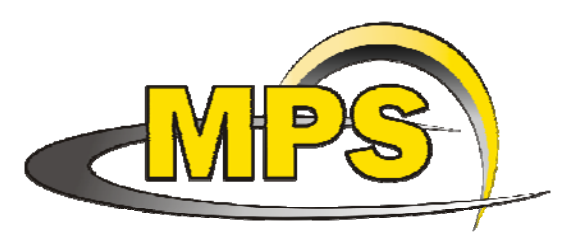

# **Max-Planck-Institut für Sonnensystemforschung**

# **- Bibliothek -**

### www.mps.mpg.de/de/services/bibliothek

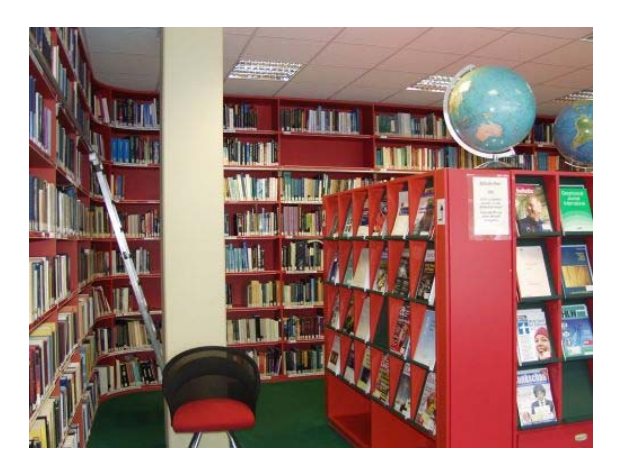

# **Dieser Flyer hilft Ihnen weiter...**

- 9 **Wie finde ich mein Buch?**
- 9 **Wie leihe ich am Selbstverbuchungs-Terminal aus?**
- 9 **Wie verlängere ich meine Bücher?**
- 9 **Wie leihe ich Zeitschriftenbände aus?**